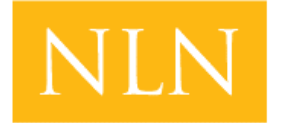

**National League** for **Nursing Testing Services** 

## Reports for participants

How to Access Reports

My Dashboard

Understanding the PAX Participant Report

Understanding the Student Coaching Report (non-PAX)

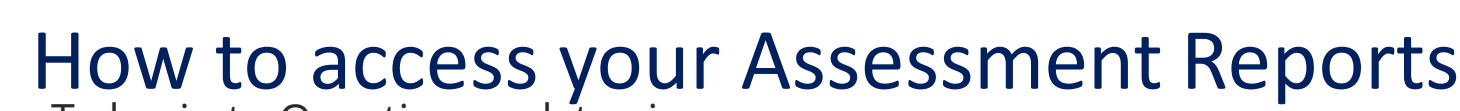

To log in to Questionmark to view your

## score:

**National League** for **Nursing Testing Services** 

- 1. Go to Questionmark [www.nlntest.org](http://www.nlntest.org/)
- 2. Enter your username and password.
- 3. Click **Log in**.
- 4. From **My Dashboard** click on **My Results.**
- 5. Click **Transcript of My Results**

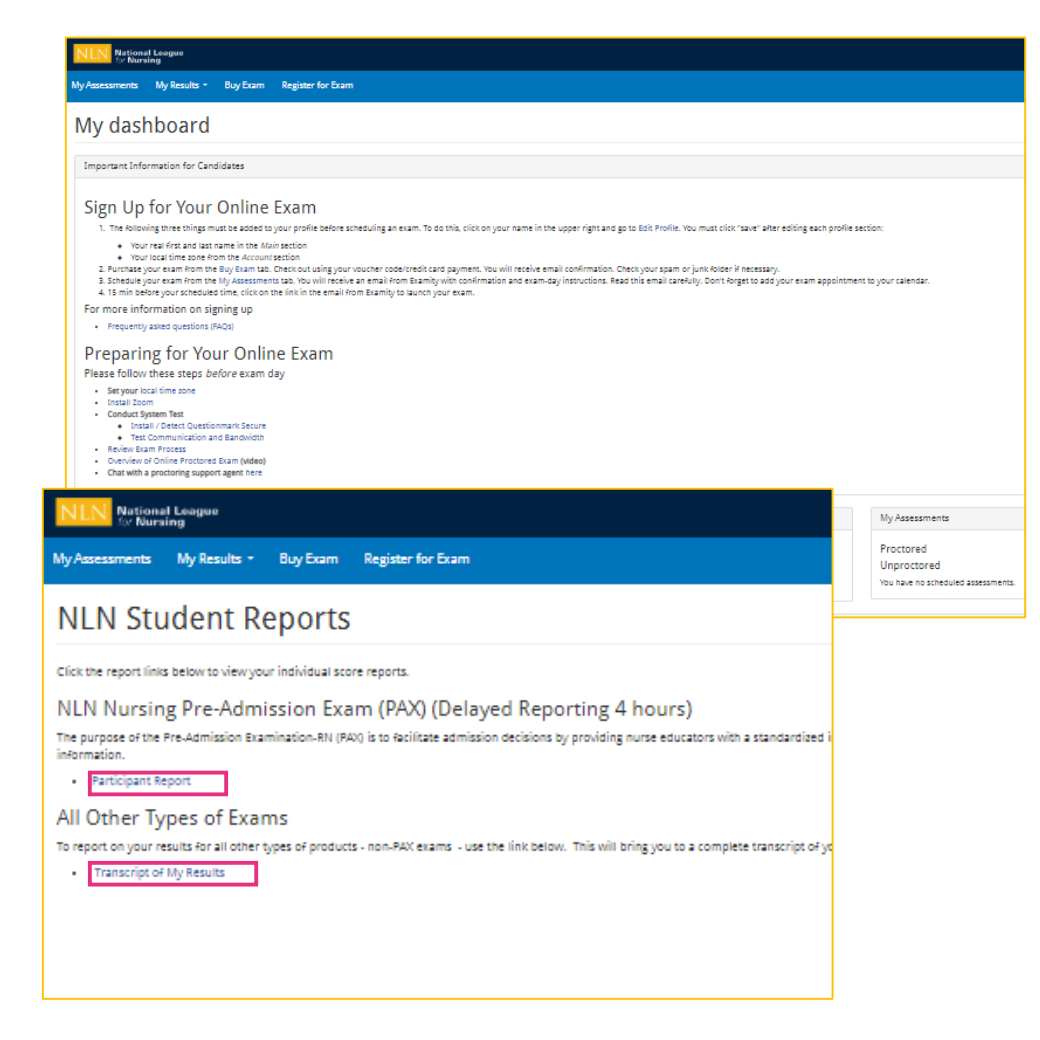

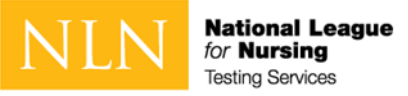

## My Results Landing Page

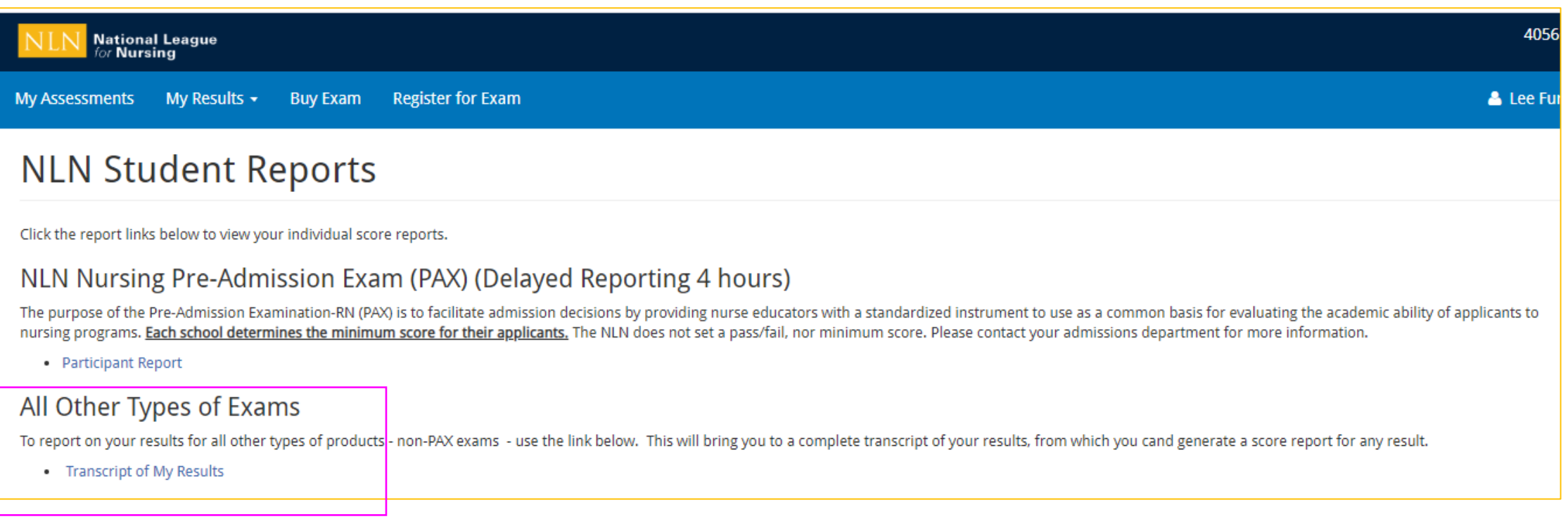

Click on the link to your assessment report. The NLN does not set a pass/fail score. Your institution will provide additional information regarding:

- Required score
- Repeating the exam
- Your assessment report will be available to access from this account for up to one year.

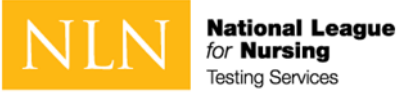

## Non-PAX Assessment Reports

- 1. Select a result/date from the drop-down menu.
- 2. Select **Run Report**. You will view your report onscreen or export it to PDF.
- 3. The **Total Score** is the number of questions you answered correctly.
- 4. The **Percentage score** is the number of test items answered correctly / total # of test items.
- 5. The **Average Score** is used to compare how other students scored on the same exam across the US.

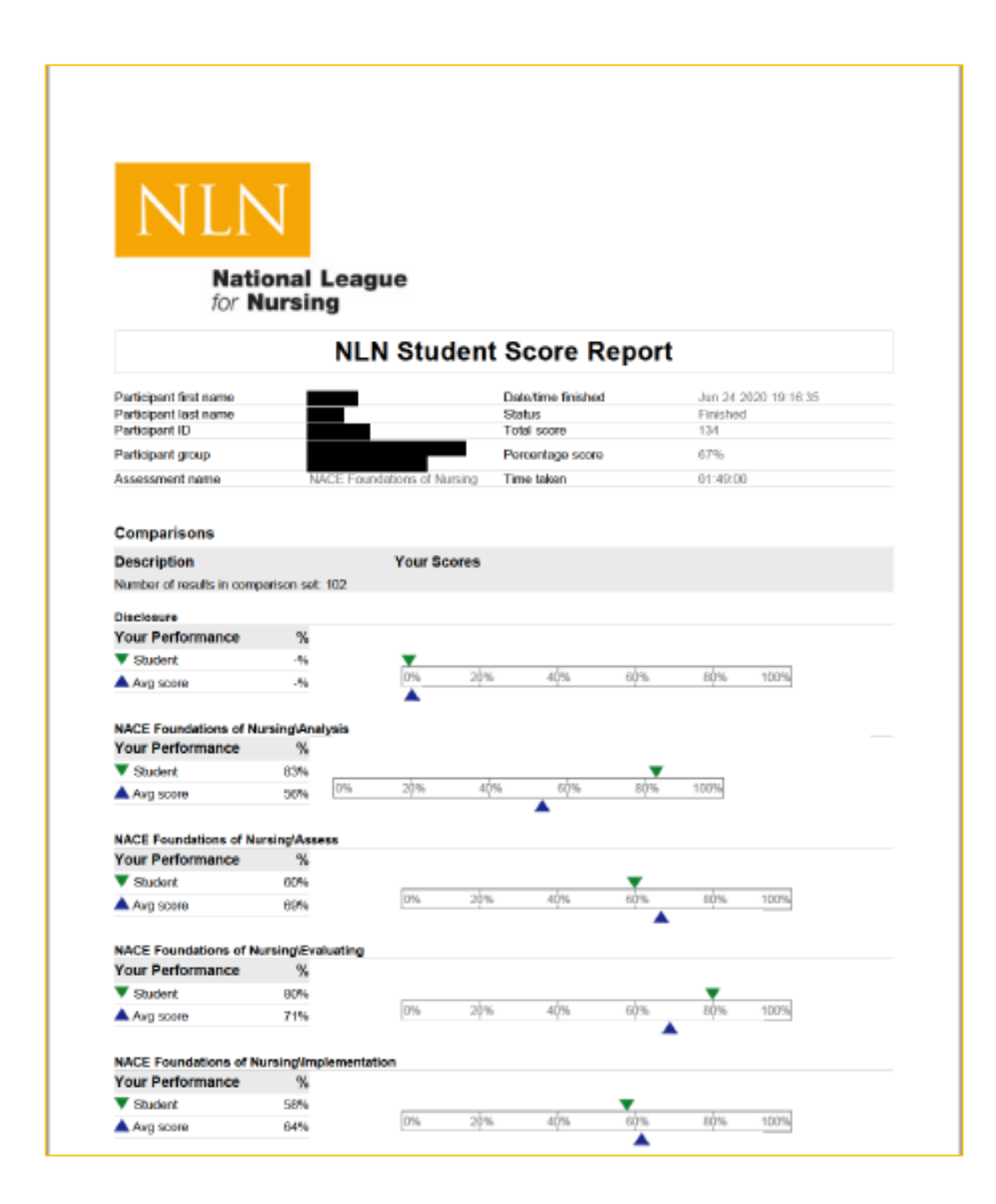